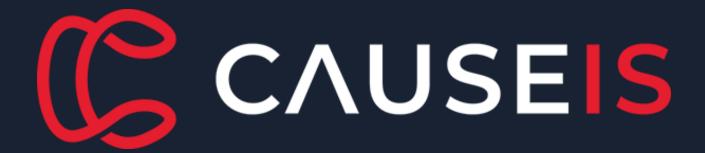

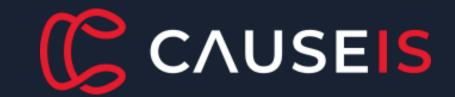

CAUSEIS PRESENTS

## Digital Academy for Associations

Course: Member Portal: Self-service and Personalisation

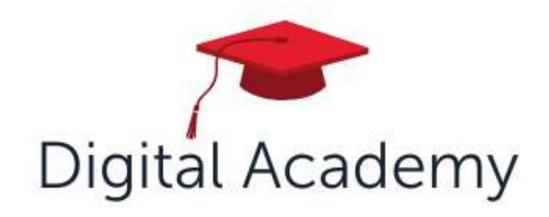

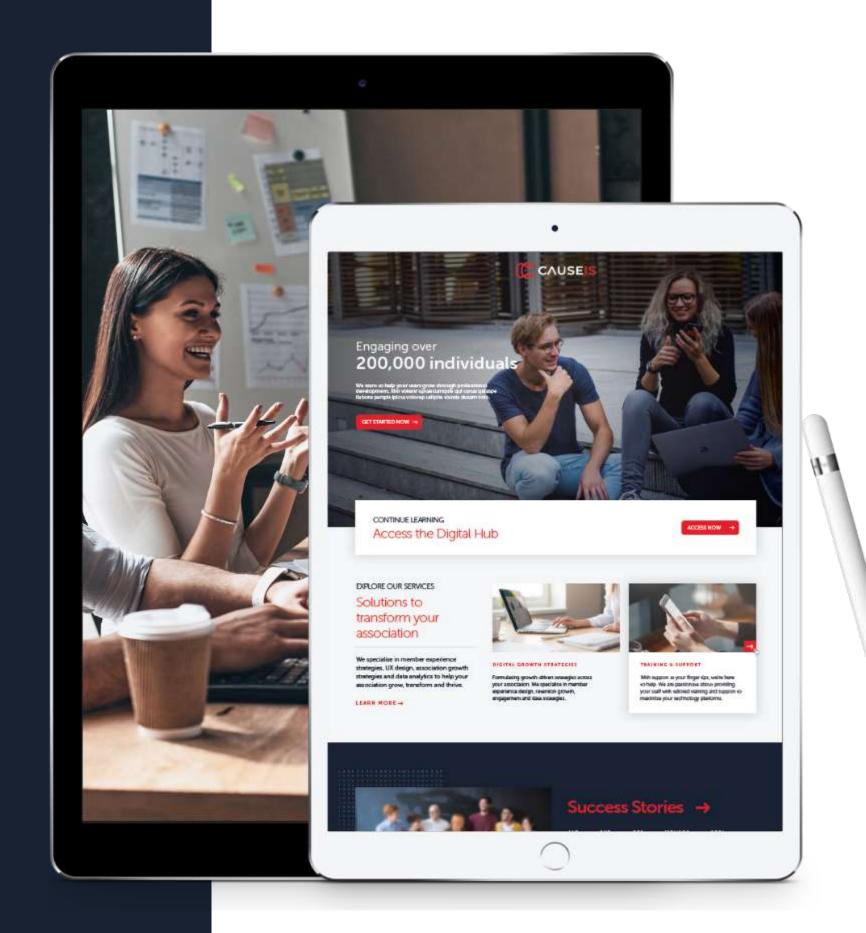

## Welcome to the Digital Academy

- Time to focus on your Association Strategy
- Learn from other associations and your peers
- Use Member Experience techniques to shift your strategies
- Dedicated Engage iMIS courses to maximise your knowledge of iMIS.
- Consider new culture, innovation and ideas
- Tools and frameworks to help you

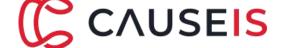

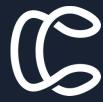

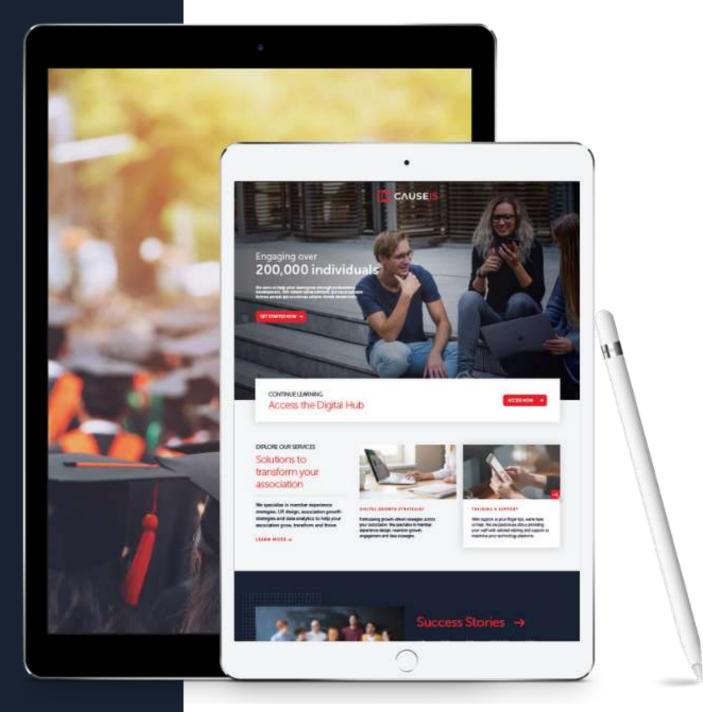

## **About Causeis**

#### Causeis exists to support associations.

Causeis is the complete Digital Partner for your association, and we bring a shared vision for your success.

With unmatched experience in association strategy and technology to draw on, every aspect of our service is centered around the member experience.

Partnered with global best-in-class technology, we ensure you have all bases covered with Causeis.

Recently named by ASI as the Global iMIS Partner of the Year for the 2<sup>nd</sup> consecutive year.

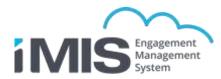

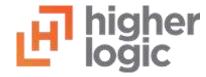

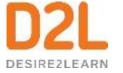

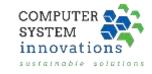

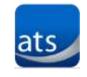

## Supported by AuSAE

The home for association professionals.

A place where you belong, connect with others, advance your career and be inspired.

www.ausae.org.au

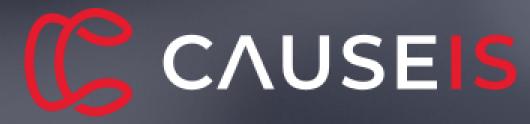

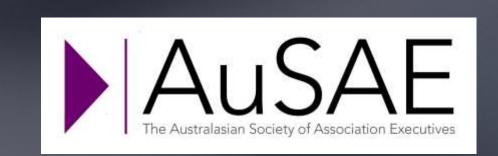

## Presenters & Facilitators

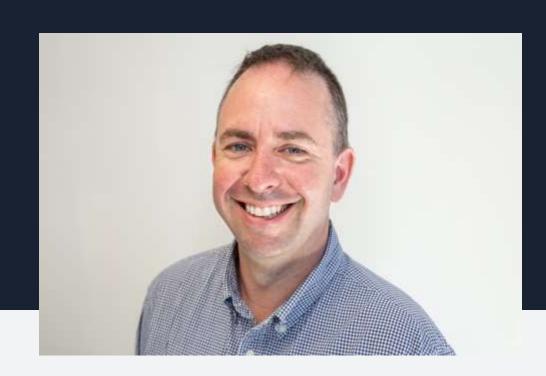

Ashley Hunt, CiA, CiP
Senior Solutions Consultant
Causeis

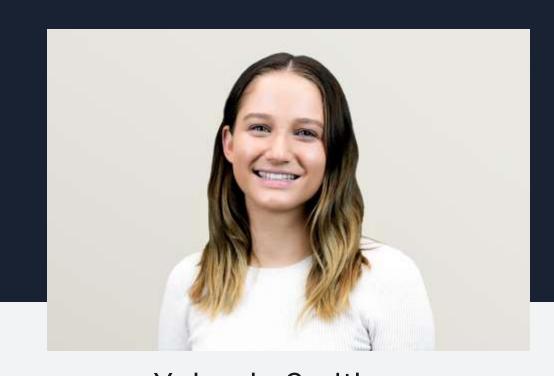

Yolande Smith

Digital Marketing Specialist

Causeis

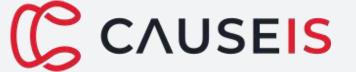

## Maximise your Workshop Experience

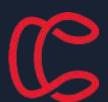

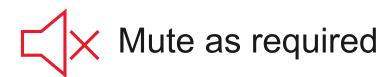

To allow for clear audio please mute yourself when presentation sessions are in session. At times we may mute your line if you may have forgotten.

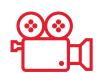

#### Session recording

Today's presentations are being recorded however to maximise you're sharing and networking the breakout rooms will not.

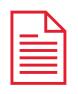

#### **Presentation Slides**

Presentation slides and recording will be distributed on course completion.

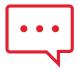

#### Chat and engage

Engage your fellow peers through the breakout rooms and the Zoom chat. Share ideas, successes and learnings.

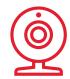

#### Use your camera

Especially in the breakout rooms, please don't be shy and turn on your camera to increase your engagement.

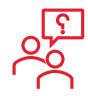

#### Update your Name

So that we know who you are, and to let everyone know where you are from – lets rename ourselves to show our full name & acronym

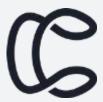

## Agenda

Tuesday, 6th December

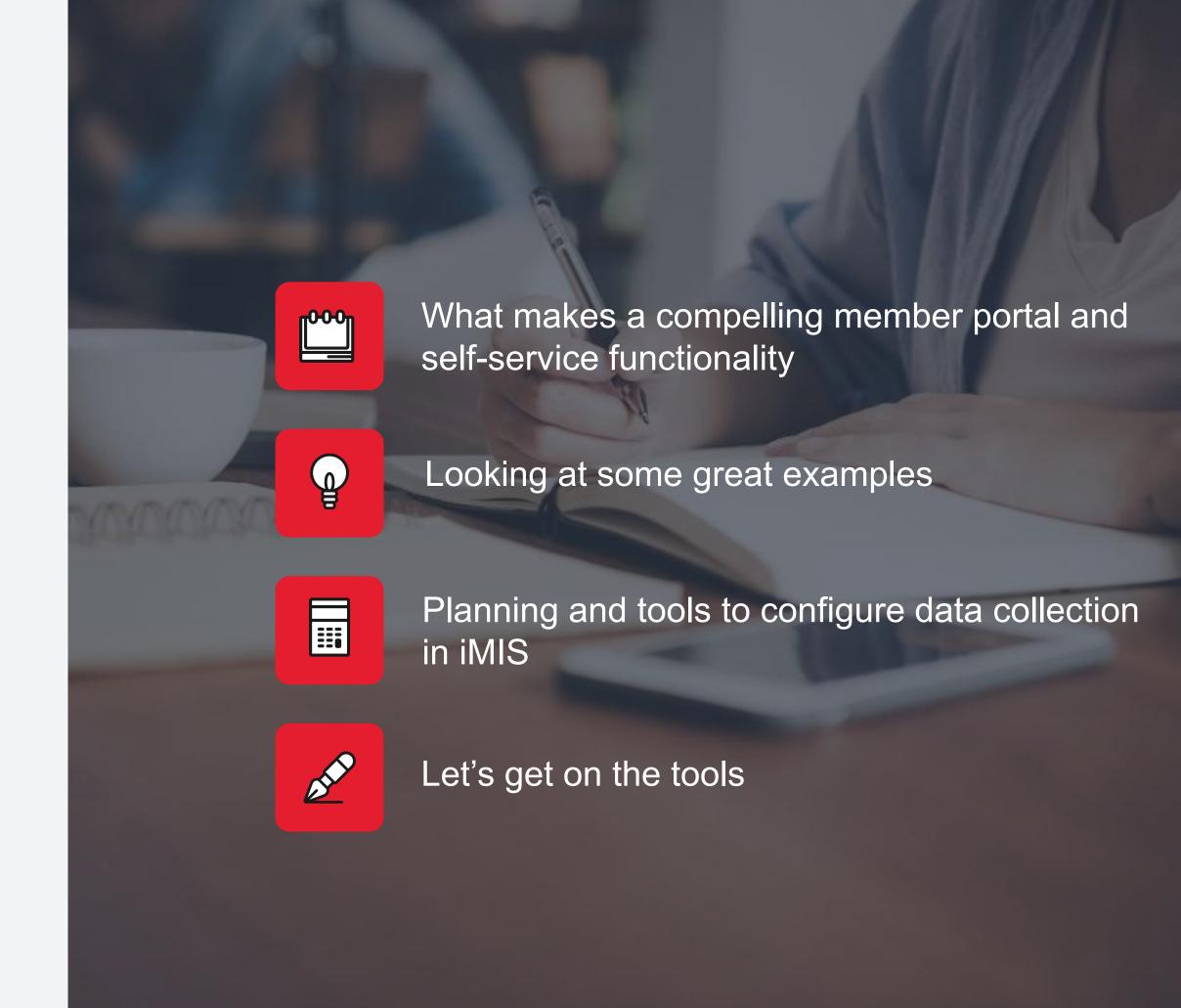

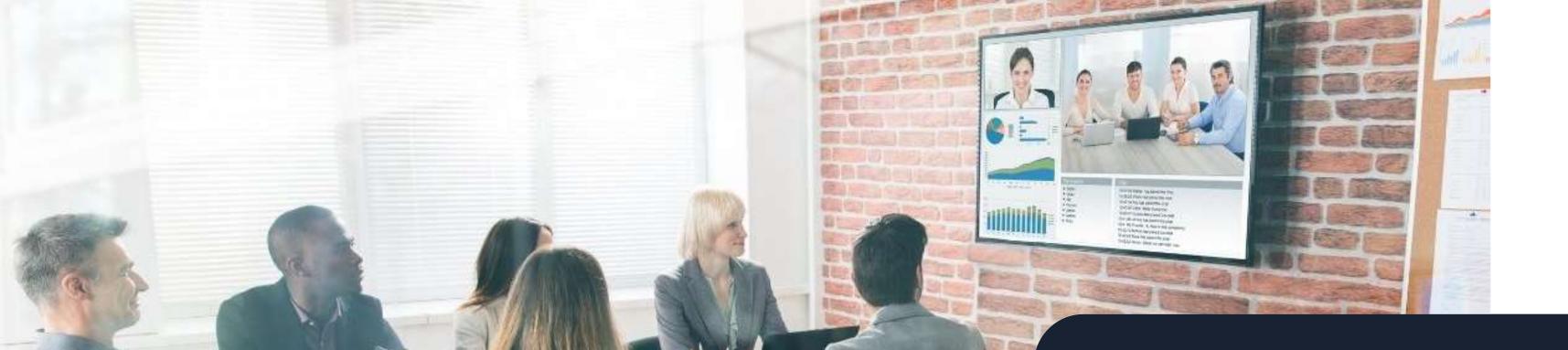

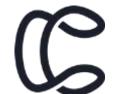

# Let's start from the beginning.

with a question....

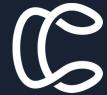

## What makes a great member portal?

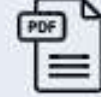

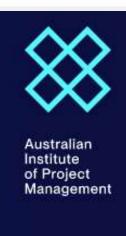

Membership

Certifications

Learning & Events

About

Resources

#### Welcome Causeis

#### Your membership details

Member ID: 70297 Member type: Member

# Contact Us

#### My details

Full name: Causeis Test Mobile: 0411 123 456 Member ID: 70297

Update details >

#### **Quick links**

My account

View past invoices

Change subscription preferences

View member benefits

Change password

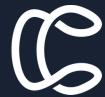

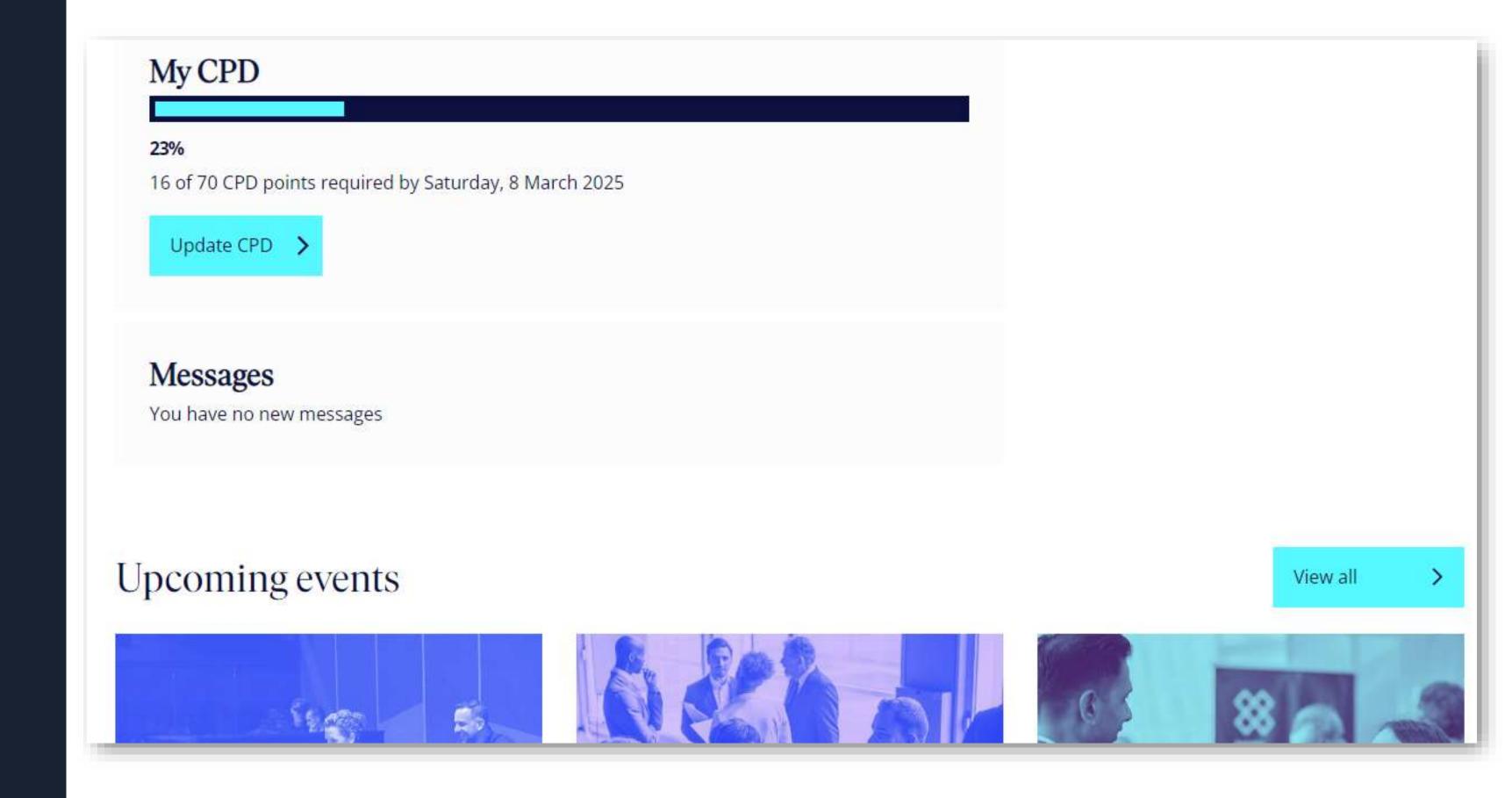

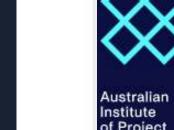

Australian Institute of Project Management

< Back to dashboard

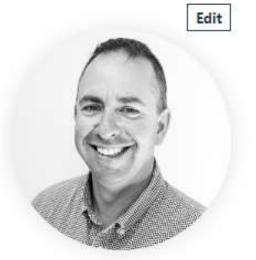

Causeis Test

Member ID: 70297 Member type: Member Chapter: VIC Chapter

Edit

Messages

No messages

About me

My events

My CPD

Contact details

Preferred email:

Additional email:

Mobile phone: 0411 123 456

Work phone: 0380 001 234

Edit

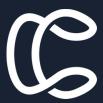

#### REIV Member Dashboard

Hi Ashley,

Welcome to the REIV Member Portal, your member ID is listed below.

). Services available on this portal are

More Information

ABOUT REIV MEMBERSHIP

#### Order Online

Order a range of products and forms developed for the real estate sector, delivered straight to your door.

SHOP NOW

#### Manage Your Membership

Pay invoices. Manage membership renewals and Stay up to date with your REIV account.

VIEW INVOICES

#### Manage Your CPD Acc

Review your CPD status, Access compulsory CPD modules and Request CPD points for external training.

MY CPD

#### Access Member Rewards

Take advantage of member exclusive discounts, deals, and offers on a wide range of products and services.

ACCESS MEMBER REWARDS

#### RTA Learning Resources

The REIV has prepared a comprehensive online reference book that details the reforms and relevant modules in the legislation and provides interpretation and explanation to assist in implementing the changes.

Now being funded by the Victorian Property Fund with approval from the Minister of Consumer Affairs.

**GET ACCESS** 

#### The REIV Diary 2023

REIV 2022 Diaries are now available to order, delivered straight to your door. The REIV Diary is a consolidated, single source

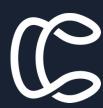

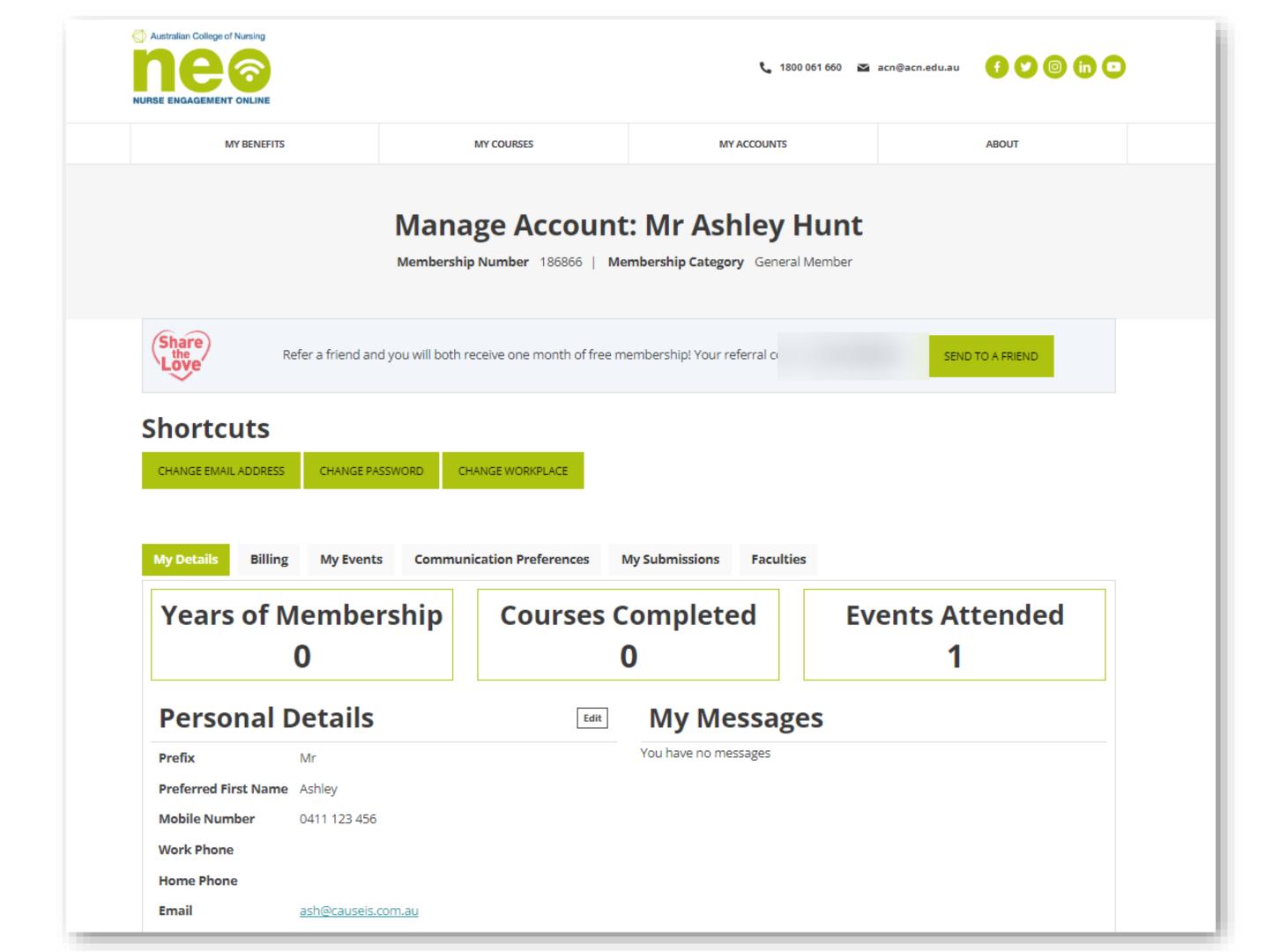

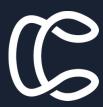

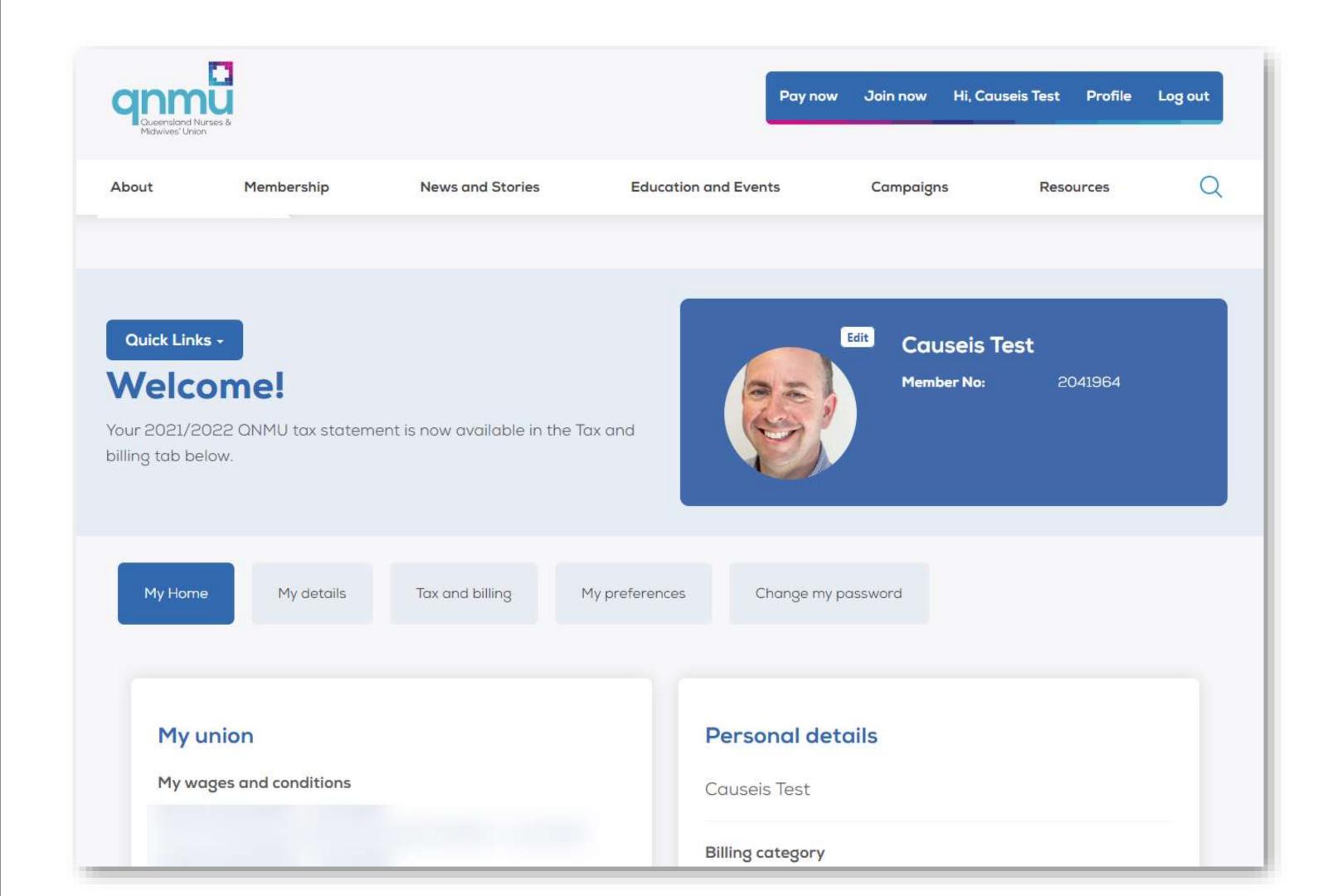

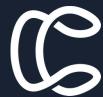

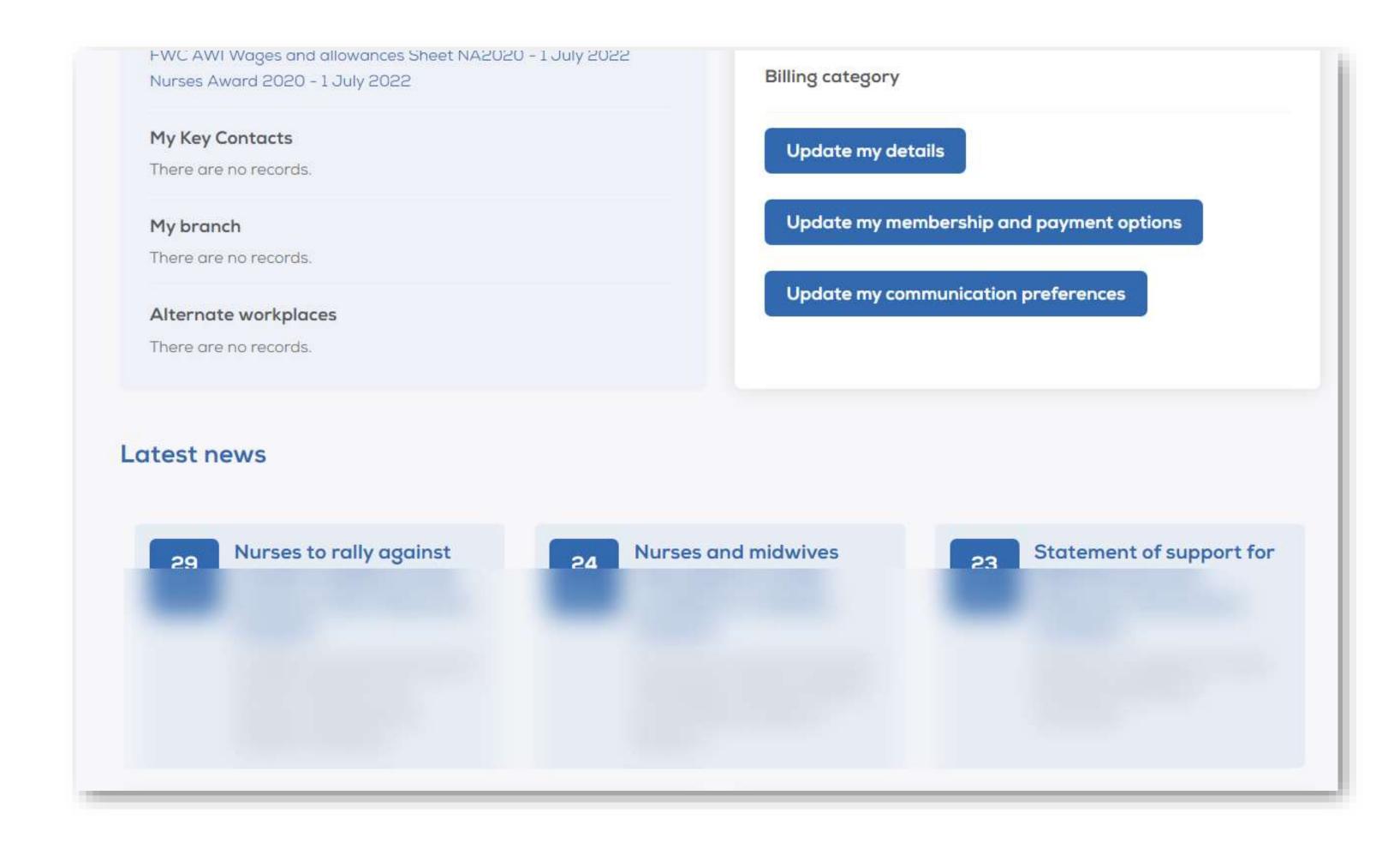

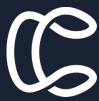

#### My resources

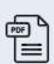

## Torres Strait Islander Nurse Led COVID Vaccination Team

QNMU First Nations Bran

QNMU First Nations Branch members Hylda Wapau (Bamaga Hospital, Nurse Navigator/CNC) and Mary Underwood (Thursday Island Primary Health,...

#### Sample Statement

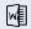

Download a sample statement here.

#### Midwifery role in homebirth

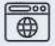

The QNMU supports and promotes the provision of homebirth services across Queensland in both private and public models of care. The Nursing and Midwifery...

#### **CPD Workbook**

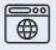

As a QNMU member, helping you with your professional development is something we take very seriously. Over the years we've developed an unrivalle...

#### My events

#### Events I'm attending

No results found

#### Events near me

There are no records.

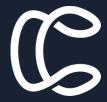

## What makes a great member portal?

- It is a tool for the member journey
- It shows personalised, relevant information
- It has the ability for members to self service (e.g. certificates, invoices, reports)
- It has good communication and customised messages
- It has no pain points

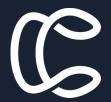

### What tools are available in iMIS for us to use?

- A suite of dynamic content items (or iParts) to show information or perform actions
- Panels / Custom Data Sources
- RiSE Content / Themes
- Alerts
- Dashboards & Reporting tools (SSRS, Report Writer)
- Workflows and automations where applicable
- New Tools: iMIS Forms, Query Design Template

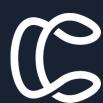

## Planning your data source

| A                         | В               | c                                  | D                     | E                                          | F                 | G                                         | н                                            | 1                                |
|---------------------------|-----------------|------------------------------------|-----------------------|--------------------------------------------|-------------------|-------------------------------------------|----------------------------------------------|----------------------------------|
| Data & Panel Field Plar   | nning           | ·                                  | ·                     |                                            |                   |                                           |                                              | _                                |
|                           |                 |                                    |                       |                                            |                   |                                           |                                              | CAUSEIS                          |
| Source Name               | Panel Type      | Parent Type                        | Designer Name         | Date                                       |                   |                                           |                                              | 95                               |
| Test_Table                | Single Instance | Contact                            |                       |                                            |                   |                                           |                                              | © Copyright Causeis Pty Ltd 2022 |
|                           |                 |                                    |                       |                                            |                   |                                           |                                              |                                  |
| Property Name (No Spaces) | Туре            | Length in characters<br>(max 4000) | Pre defined List Type | Allow Multi-Selections<br>(if pre defined) | Source Table Name | Pre defined List Value                    | Log Changes<br>(consider security and<br>PII | Purpose/Notes                    |
| CreatedByUserKey          | Text            | 80                                 |                       |                                            |                   |                                           |                                              |                                  |
| UpdatedByUserKey          | Text            | 80                                 |                       |                                            |                   |                                           |                                              |                                  |
| CreatedOn                 | Date and Time   |                                    |                       |                                            |                   |                                           |                                              |                                  |
| UpdatedOn                 | Date and Time   |                                    |                       |                                            |                   |                                           |                                              |                                  |
|                           |                 |                                    |                       |                                            |                   |                                           |                                              |                                  |
| Biography                 | Text            | 4000                               |                       |                                            |                   |                                           | No                                           |                                  |
| AreasOfInterest           | Text            | 255                                | Source Table          | Yes                                        | AREAS_OF_INTEREST | Sausages, Toppings, Bread, BBQ Techniques | No                                           |                                  |
|                           |                 |                                    |                       |                                            |                   |                                           |                                              |                                  |
|                           |                 |                                    |                       |                                            |                   |                                           |                                              |                                  |
|                           |                 |                                    |                       |                                            |                   |                                           |                                              |                                  |
|                           | i               | <u> </u>                           |                       |                                            |                   | i e                                       |                                              |                                  |

https://www.causeis.com.au/datadesigntemplate

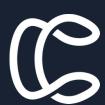

## Data Sources Gotcha's and Tips

#### Gotcha's

- Once you have saved your field / data source you cannot change the properties
- No spaces in property names
- Only staff users and system administrators can edit the panel of a standalone table
- HTML tags are not supported in the Label field
- Only one Multi-Instance source can be use per panel
- No indexing on fields over 400 characters
- If you use a Source table as a lookup list on a property these do not show as selectable filters in an IQA. Use a Query or Explicit list instead

#### Tips

- Create a naming convention for your property names (e.g. underscores)
- Always use a lookup list, rather than an explicit list
   it makes adding values later easier
- Ensure you allow enough length in your properties
- Use Standalone tables where possible for lookup values, this gives more flexibility than General Lookup Tables especially for reporting (no more need for coded values and complex joins)
- Avoid special characters in property names
- Avoid using reserved names for properties
- Check any automations work after adding new properties on an existing data source you may be using to trigger off an automation

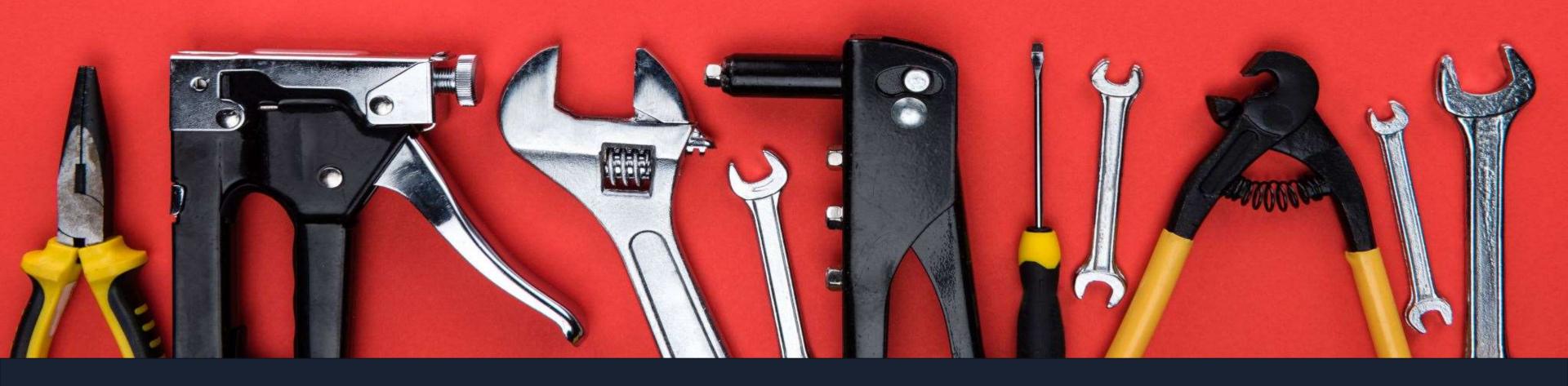

Lets get on the tools

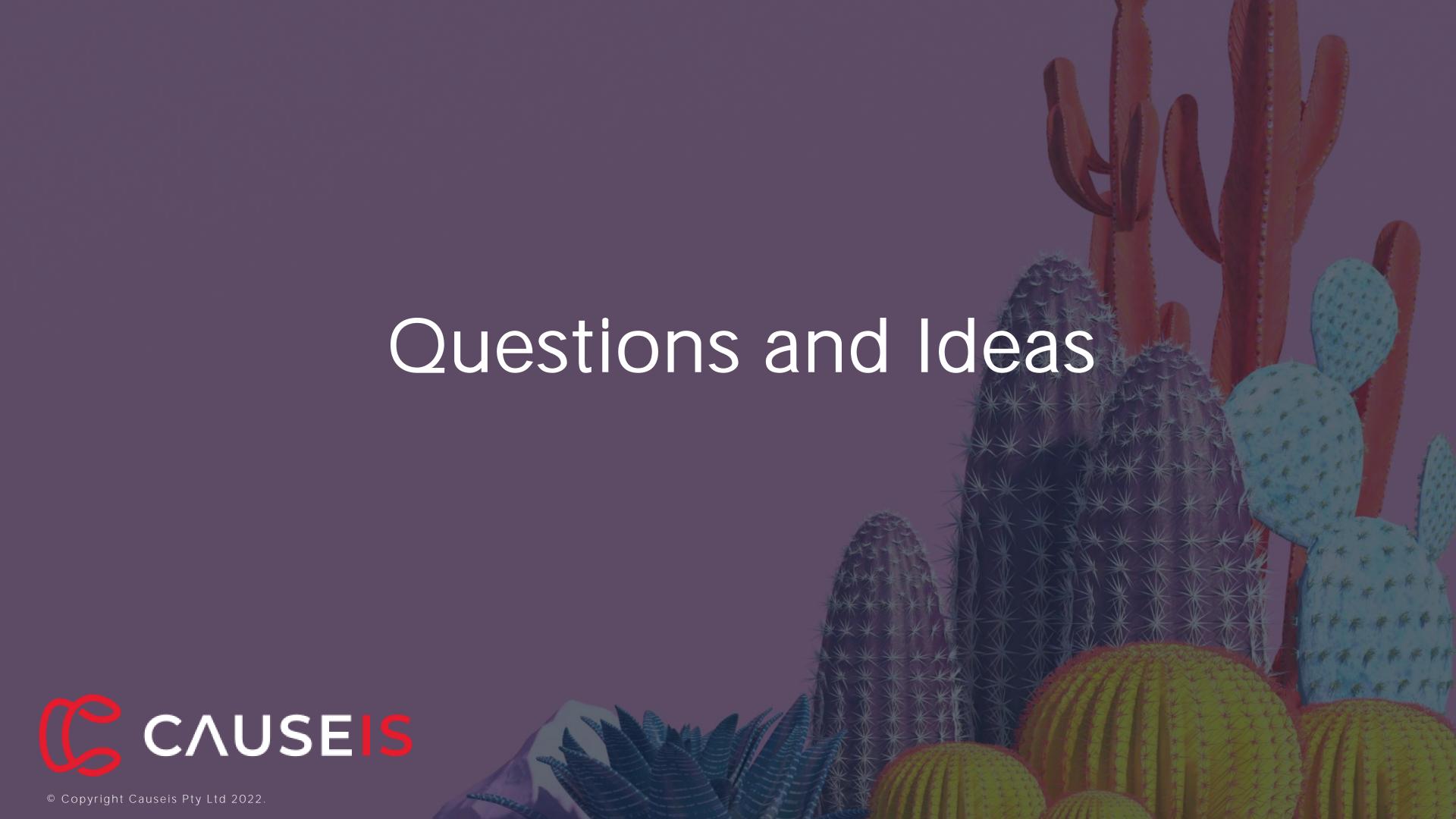

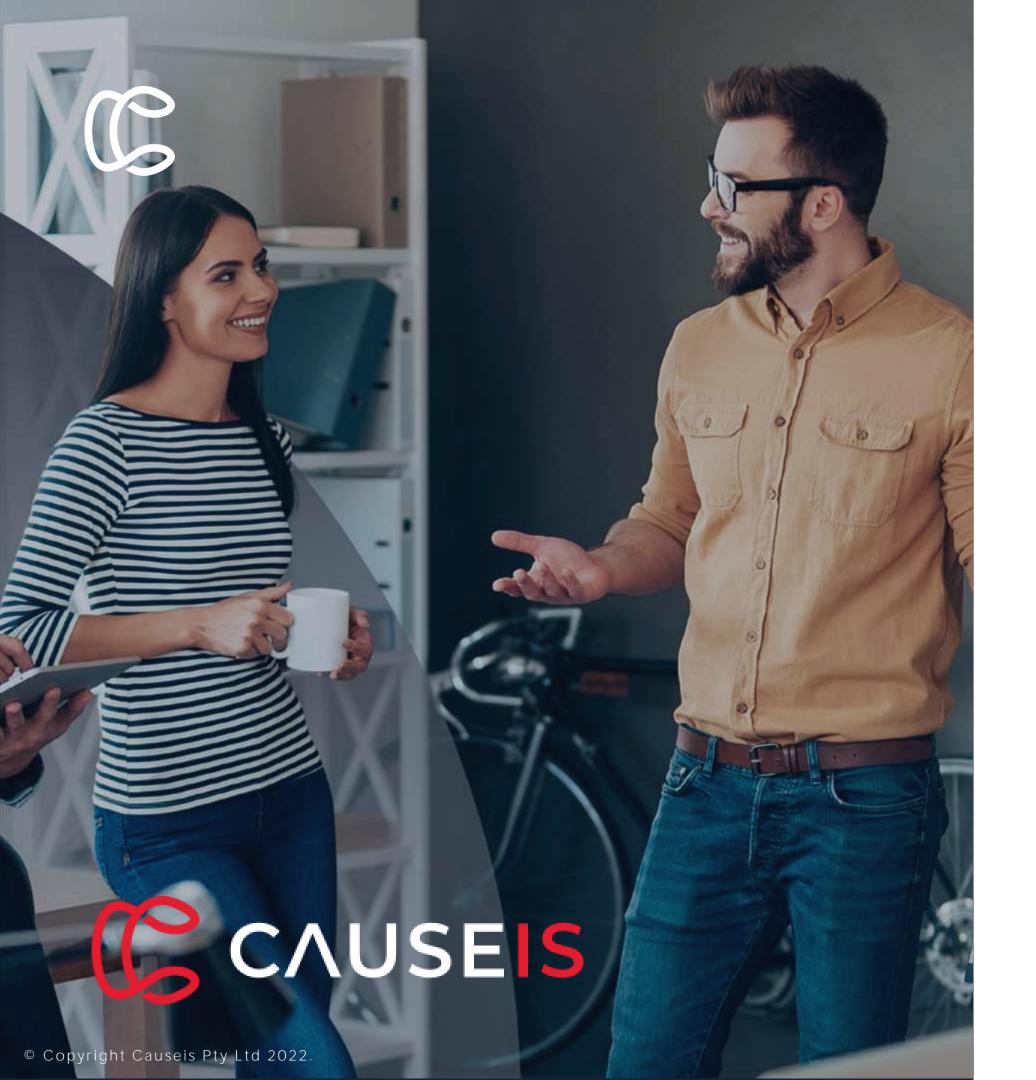

Digital Academy 2023 is being announced soon!

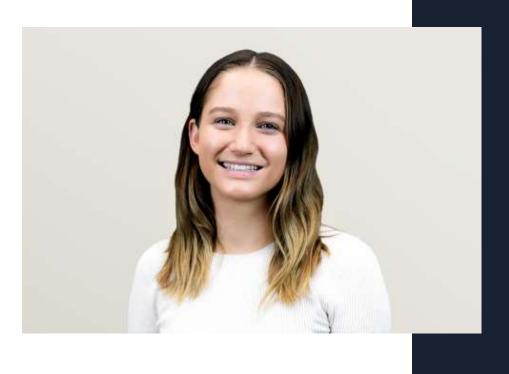

Yolande Smith, Causeis

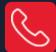

0434 788 214

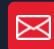

yolande@causeis.com.au

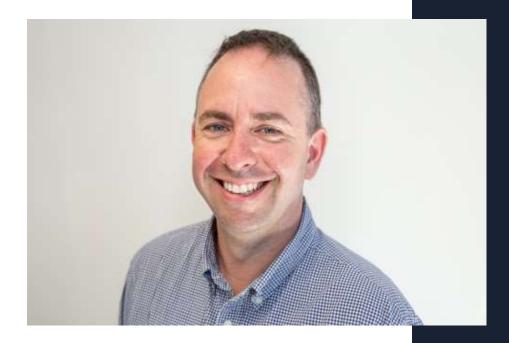

Ashley Hunt, Causeis

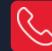

0431 042 292

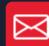

ash@causeis.com.au

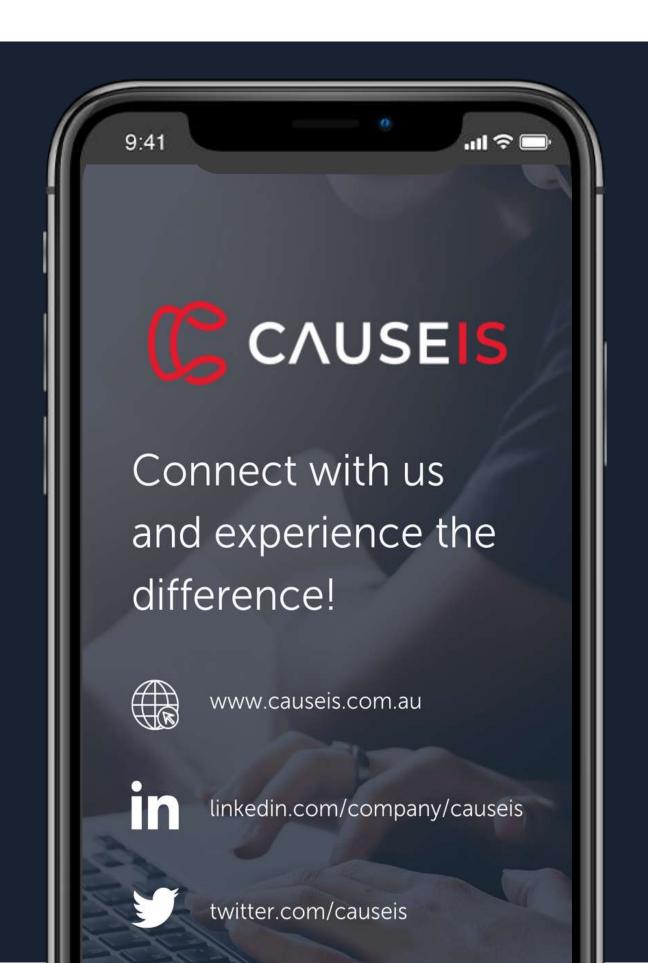

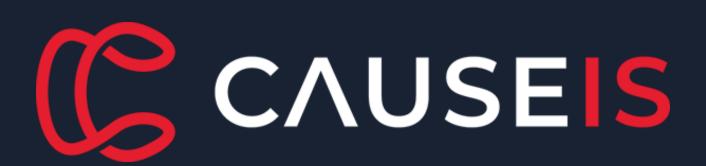